TDS1000B and TDS2000B Read This First

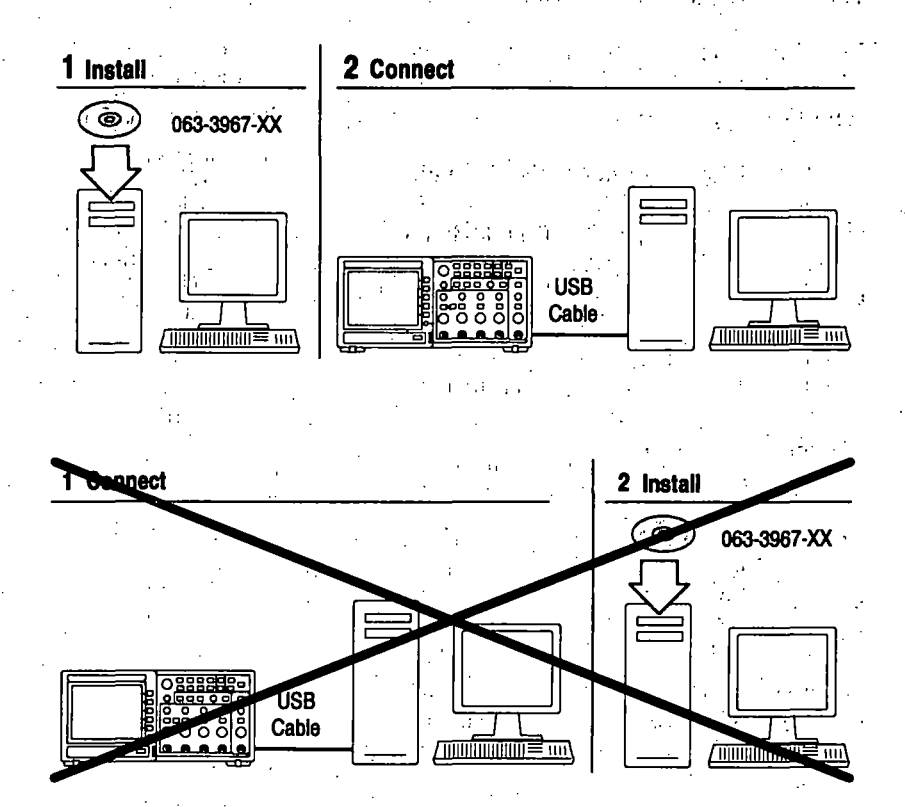

Tektronix

OLIN TA LUMIN **WWW** 071199200

Copyright © Tektronix. All rights reserved. Licensed software products are owned by Tektronix or its subsidiaries or suppliers, and are protected by national copyright laws and intemational treaty provisions.

Tektronix products are covered by U.S. and foreign patents, issued and pending. Information in this publication supercedes that in all previously published material. Specifications and price change privileges reserved.

TEKTRONIX and TEK are registered trademarks of Tektronix, Inc.

PictBridge<sup> $\sim$ </sup> is a registered trademark of the Standard of Camera & Imaging Products Association OFA DC-001-2003 Digital Photo Solutions for Imaging Devices.

# Contacting Tektronix

Tektronix, Inc; 14200 SW Kari Braun Drive P.O. Box 500 Beaverton, OR 97077 USA

For product information, sales, service, and technical support:

• In North America, call 1-800-833-9200.

Worldwide, visit www.tektronix.com to find contacts in your area.

# entry and the service

# TDS1000B and TDS2000B Read This First

Please save these pages for future reference. Add this information to the TDSIOOOB and TDS2000B Series Digital Storage Oscilloscope User Manual.

The following menus have changed:

- The Display menu includes the Display Style option. The Display Style option moved from the UTILITY  $\triangleright$  Options menu.
- The UTILITY  $\triangleright$  Options menu includes an option to configure the Rear USB Port

To configure the USB port on the back of the oscilloscope, push the  $UTILLITY$   $\triangleright$  Options  $\triangleright$  Rear USB Port option button, and select one of the following settings:

- The Computer selection sets the oscilloscope to communicate with a computer.
- **The Printer selection sets the oscilloscope to communicate with a** PictBridge compatible printer.
- The Auto Detect selection (the default) lets the oscilloscope automatically configure the port for a computer or for a printer.

NOTE. The GPIB adapter and some computer operating systems may not function as desired with the Auto Detect selection. If this is the case, change the setting to Computer.

The oscilloscope stores the Rear USB Port setting until you change it, even if you push the DEFAULT SETUP button or you power off the oscilloscope.

TDSIOOOB and TDS2000B Series

÷,

# TDSIOOOB et TDS2000B - A lire avant utilisation

Veuillez enregistrer ces pages pour référence ultérieure. Ajoutez ces informations au Manuel utilisateur de l'oscilloscope à mémoire numérique TDS1000B et TDS2000B.

Les menus suivants ont été modifiés :

- Le menu Affichage comprend I'option Style d'affichage. L'option Style d'affichage a été déplacée du menu UTILITAIRE → Options.
- Le menu UTILITAIRE  $\triangleright$  Options comprend une option permettant de configurer le port USB arriere.

Pour configurer le port USB à l'arrière de l'oscilloscope, appuyez sur le bouton d'option UTILITAIRE  $\triangleright$  Options  $\triangleright$  Rear USB Port (port USB) arrière) et sélectionnez l'un des réglages suivants :

- L'option Ordinateur permet de d^finir I'oscilloscope pour communiquer avec un ordinateur.
- L'option Imprimante permet de d^finir I'oscilloscope pour communiquer avec une imprimante compatible PictBridge.
- L'option Détection auto (réglage par défaut) permet à l'oscilloscope de configurer automatiquement le port pour un ordinateur ou une imprimante.

REMARQUE. L'adaptateur GPIB et certains systèmes d'exploitation peuvent ne pas fonctiormer correctement avec la fonction de detection automatique.

L'oscilloscope conserve le réglage du port USB arrière jusqu'à sa modification, même si vous appuyez sur le bouton CONF. PAR D. ou si vous mettez I'oscilloscope hors tension.

 $\sim 1.41$ 

 $\Omega_{\rm c}$  compact

Séries TDS1000B and TDS2000B

 $\mathsf I$ 

 $\overline{1}$ 

 $\frac{1}{2}$ 

图示头:

 $\mathbf{I}$ 

# informazioni preliminari sugli oscilioscopi TDSIOOOB eTDS2000B

Conservare le pagine successive per future consultazioni. AUegare queste informazioni al manuale dell'utente dell'oscilloscopio a memoria digitale serie TDSIOOOB e TDS2000B.

Sono state apportate delle modifiche ai seguenti menu:

- II menu Visualizza include I'opzione Visualizza stile. L'opzione Visualizza stile è stata spostata dal menu UTILITY  $\triangleright$  Opzioni.
- $\bullet$  Il menu UTILITY  $\triangleright$  Opzioni dispone di un'opzione per configurare il Rear USB Port.

Per configurare la porta USB sul retro dell'oscilloscopio, premere il pulsante UTILITY  $\triangleright$  Opzioni  $\triangleright$  Rear USB Port (porta USB sul retro) e scegliere una delle seguenti impostazioni:

- La selezione del computer imposta la comunicazione tra oscilloscopio e computer.
- La selezione della stampante imposta la comunicazione tra I'oscilloscopio e una stampante compatible con PictBridge.
- La selezione Rilevamento automatico (predefinita) consente che l'oscilloscopio configuri automaticamente la porta del computer o della stampante.

NOTA. L'adattatore GPIB e aicuni sistemi operativi per computer potrebbero non funzionare correttamente con la selezione Rilevamento automatico. In questo easo, modificare le impostazioni del computer.

Fino a successive modifiche I'oscilloscopio eonsente di memorizzare I'impostazione Rear USB Port (porta USB sul retro), anche se si preme il pulsante IMP. PREDEF. o si spegne I'oscilloscopio.

# Informazioni preliminari

l,

 $\ddot{\phantom{a}}$ 

2000年10月 第10月报信息

 $\sim$   $\sim$ 

 $\overline{1}$ 

 $\bar{\zeta}$ 

Serie TDS1000B and TDS2000B

 $\sim 1$ 

 $\epsilon \rightarrow \pm$ 

 $\overline{\mathbf{2}}$ 

 $\bar{\Gamma}$  as

# TDSIOOOB und TDS2000B Bitte zuerst lesen

Bitte speichern Sie diese Seiten, um später darin nachlesen zu können. Fügen Sie diese Informationen dem Benutzerhandbuch für das Digital-Phosphor-Oszilloskop der Serie TDSIOOOB und TDS2000B hinzu.

Die folgenden Menüs wurden geändert:

- Das Menll Display enthalt die Option Darstellart. Die Option Darstellart wurde vom Menü DIENSTPGM. ▶ Optionen verschoben.
- Das Menü DIENSTPGM. ► Optionen enthält eine Option zum Konfigurieren des USB-Anschlusses auf der Rückseite.

Driicken Sie zum Konfigurieren des USB-Anschlusses auf der Rückseite des Oszilloskops die Optionstaste DIENSTPGM. Optionen • Rear USB Port (USB-Anschluss auf der RUckseite), und wählen Sie eine der folgenden Einstellungen aus:

- Bei aktivierter Option Computer wird das Oszilloskop auf die Kommunikation mit einem Computer festgelegt.
- Bei Aus wahl der Option Drucker wird das Oszilloskop auf die Kommunikation mit einem PictBridge-kompatiblen Drucker festgelegt.
- Die Auswahl von Auto. Erfass. (Standard) veranlasst, dass das Oszilloskop den Anschluss für einen Computer oder für einen Drucker automatisch konfiguriert.

HINWEIS. Der GPIB Adapter und einige Computerbetriebssysteme funktionieren möglicherweise nicht wunschgemäß bei aktivierter Auto. Erfass. Wenn dies zutrijft, wdhlen Sie stattdessen die Einstellung Computer.

Das Oszilloskop speichert die Einstellung Rear USB Port (USB-Anschluss auf der RUckseite), bis Sie von Ihnen geandert wird. Die Einstellung bleibt erhalten, auch wenn die Taste

 $\ddot{\phantom{a}}$  $\bar{\Omega}$ 

 $\sim 10^{11}$  km  $^{-1}$ 

 $\mathbb{Z}^2$  and

 $\overline{2}$ 

GRUNDEINSTELLUNG gedrilckt wird oder das Oszilloskop ausgeschaltet wird.

 $\cdot$ 

 $\sim 1.2$   $^{\circ}$ 

where the space of the space of the space of the space of the space of the space of the space of the  $\alpha$ 

 $\mathcal{L}^{\text{max}}$ 

 $\mathbb{R}^{\mathbb{Z}}$ 

 $\sim$  .

÷

and the state of the state of

 $\bar{1}$ 

Serie TDSIOOOB and TDS2000

一緒の

 $\mathbf{F}_{\mathrm{in}}^{\mathrm{in}}$ 

# TDSIOOOB y TDS2000B Lea esto primero

Guarde estas pdginas para futuras consultas. Afiada esta informaci6n al Manual del usuario del osciloscopio de memoria digital TDSIOOOB y TDS2000B.

Los siguientes menús han cambiado:

- El menú Pantalla incluye la opción Estilo pantalla. La opción Estilo pantalla se ha eliminado del menú UTILIDADES > Opciones.
- $\bullet$  El menú UTILIDADES  $\blacktriangleright$  Opciones incluye una opción para configurar el puerto USB trasero.

Para configurar el puerto USB en la parte posterior del osciloscopio, pulse el botón de pantalla UTILIDADES ▶ Opciones ▶ Rear USB Port (puerto USB trasero) y seleccione una de las opciones siguientes:

- La selecci6n Ordenador configura el osciloscopio para la comunicaci6n con un ordenador.
- o La selecci6n Impresora configura el osciloscopio para la comunicaci6n con una impresora compatible con PictBridge.
- La selección Autoconfigurar (predeterminada) configura automatieamente el puerto del osciloscopio para un ordenador o para una impresora.

NOTA. El adaptador GPIB y algunos sistemas operativos pueden no funcionar correctamente con la selección Autoconfigurar. Si éste es el easo, cambie la seleccidn a Ordenador.

El osciloscopio guarda la opci6n Rear USB Port (puerto USB trasero) hasta que la cambie, ineluso si pulsa el bot6n CONFIG. PREDETER. o apaga el osciloscopio.

# Lea esto primero

¥. ÷

# TDS1000B および TDS2000B:最初にお読 みください

このページは今後、必要なときに参照できるよう、大切に保存してお いてください。この情報を『TDS1000B/TDS2000B シリーズ・デジタ ル・ストレージ・オシロスコープ・ユーザ・マニュアル』に加えてくださ  $\mathbf{v}$ 

以下のメニューが変更されています。

- Display (表示)メニューに Display Style (スタイル)オプションが追 加されました。UTILITY (ユーティリティ)▶ Options (オプション)メ ニューから Display Style (スタイル)オプションが削除されました。
- UTILITY(ユーティリティ)▶ Options(オプション)メニューに Rear USB Port を設定するためのオプションが追加されました。

オシロスコープ背面の USB ポートを設定するには、UTILITY (ユー ティリティ)▶ Options (オプション)▶ Rear USB Port オプション ボタ ンを押して、次のいずれかの設定を選択します。

- Computer: オシロスコープとコンピュータの通信を有効にします。
- Printer: オシロスコープと PictBridge 互換プリンタの通信を有効 にします。
- Auto Detect: オシロスコープとコンピュータまたはオシロスコープ とプリンタの通信が自動的に設定されます。これは初期設定で す。

注: GPIB アダプタと一部のコンピュータ・オペレーティング・システム については、Auto Detectが選択されていても、そのように機能しない 場合もあります。その場合は、設定を Computerに変更してください。

Rear USB Port の設定内容は、DEFAULT SETUP (工場出荷時設 定)ボタンを押しても、オシロスコープの電源を切断しても、変更され ません。明示的に変更しない限りは維持されます。

TDS1000B および TDS2000B シリーズ

TDS1000B および TDS2000B シリーズ

# TDSIOOOB e TDS2000B - Leia isto primeiro

Salve essas páginas para consultas futuras. Adicione essas informações ao Manual do usudrio do Oscilosc6pio de armazenamento digital das series TDSIOOOB e TDS2000B.

Os seguintes menus foram alterados:

- O menu Display inclui a opção Cores Display. A opção Cores Display saiu do menu UTILITÁRIO  $\triangleright$  Opções.
- $\bullet$  O menu UTILITÁRIO  $\blacktriangleright$  Opções contém uma opção para configurar a porta USB na parte traseira do osciloscdpio.

Para configurar a porta USB na parte traseira do oscilosc6pio, pressione o botão de opção UTILITÁRIO ► Opções ► Rear USB Port (porta USB na parte traseira) e selecione uma das configura^oes a seguir:

- o A sele9ao Computador determina que o oscilosc6pio se comunique com um computador.
- A seleção Impressora determina que o osciloscópio se comunique com uma impressora compatfvel com PictBridge.
- · A seleção Detecção Automática (padrão) permite que o oscilosc6pio configure automatieamente a porta para um computador ou uma impressora.

OBSERVACAO O adaptador GPIB e alguns sistemas operacionais podem não funcionar como esperado com a seleção de Detecção Automática. Nesse caso, mude a configuração para Computador.

O osciloscópio armazena a configuração da Rear USB Port (porta USB) na parte traseira) até que seja alterada, mesmo se o botão CONF. PADRÃO for pressionado ou se o Osciloscópio for desligado.

# Séries TDS1000B and TDS2000B

 $\overline{2}$ 

# TDS1000B 和 TDS2000B 必读

请保存这些页以供将来参考。将此信息添加到《TDS1000B 和 TDS2000B 系列数字存储示波器用户手册》。

下列菜单已进行了更改:

- "显示"菜单包含"显示格式"选项。"显示格式"选项移动 白"UTILITY" (辅助功能) ▶ " 洗项" 菜单。
- "UTILITY" (辅助功能) ▶ " 洗项" 菜单包含配置 Rear USB Port 的洗项。

要在示波器的背面配置 USB 接口, 请按"UTILITY" (辅助功 能) ▶ " 选项" ▶ "Rear USB Port" 选项按钮, 然后选择下列设<br>置之一:

- "计算机"选项可将示波器设为与计算机通信。
- "打印机"选项可将示波器设为与 PictBridge 兼容的打印机通<br>信。
- "自动检测"选项(默认设置)允许示波器自动配置计算机或 打印机的接口。

注意:使用"自动检测"选项,GPIB 适配器和某些计算机操作系<br>统可能不会如所期望的那样进行工作。如果是这种情况,请将设 置更改为"计算机"。

即使按下"DEFAULT SETUP" (默认设置) 按钮或关闭示波器, 该 示波器也会在您更改了"Rear USB Port" 设置之前存储其设置。

 $\mathbf{I}$ 

# TDS1000B 和 TDS2000B 請先詳讀

請儲存這些頁面以供日後參考。將此資訊新增至《 TDS1000B 和 TDS2000B 系列數位儲存示波器使用者手冊》。

下列的功能表已變更:

- 「顯示」功能表包含「顯示類型」選項·「顯示類型」選項自 UTILITY (公用程式) ▶「選項」功能表移出。
- UTILITY (公用程式)▶「選項 功能表包含一個設定 Rear USB Port 的潠項。

若要設定示波器後方的 USB 連接埠,按下UTILITY (公用程式)▶ 選項」▶ Rear USB Port 選項按鈕,並選擇以下其中一項設定:

- 「電腦」選項設定示波器與電腦之間的通訊。
- 「印表機」選項設定示波器與 PictBridge 相容印表機之間的通 訊。
- 「自動檢測」選項(預設)能讓示波器自動設定電腦或印表機的 運接埠。

注意: GPIB 轉接器和一些電腦作業系統可能無法如預期般地與 「自動檢測」選項發生作用。若發生這樣的狀況,則將設定變更 至「電腦」

即使您按了 DEFAULT SETUP (預設設定) 按鈕、或是關閉示波器 的電源,示波器仍會保存「Rear USB Port」設定直到您變更爲止。

TDS1000B 和 TDS2000B 系列

# 請先詳讀

 $\bar{z}$ 

 $\mathbf{i}$  $\ddot{i}$ 

ł.

 $\frac{1}{2}$ 

TDS1000B 和 TDS2000B 系列

# TDS1000B 및 TDS2000B 먼저 읽을 내용

나중에 참조할 수 있도록 이 페이지를 보관하는 것이 좋습니다. 이 정보를 TDS1000B 및 TDS2000B 시*리즈 디지털 저장* 오실로스코프 사용 설명서에 추가하십시오.

다음 메뉴가 변경되었습니다.

- 디스플레이 메뉴에는 화면 형태 옵션이 포함되어 있습니다. 화면 형태 옵션이 UTILITY (유틸리티) ▶ 옵션 메뉴에서 옮겨졌습니다.
- UTILITY (유틸리티) ▶ 옵션 메뉴에는 Rear USB Port를 구성하기 위한 옵션이 포함되어 있습니다.

오실로스코프 뒷면에 USB 포트를 구성하려면 UTILITY (유틸리티) ▶ 옵션 ▶ Rear USB Port 옵션 버튼을 누르고 다음 설정 중 하나를 선택합니다.

- 컴퓨터를 선택하면 오실로스코프가 컴퓨터와 통신하도록 설정됩니다.
- 프린터를 선택하면 오실로스코프가 PictBridge 호환  $\bullet$ 프린터와 용신하도록 설정됩니다.
- 자동 감지(기본값)를 선택하면 오실로스코프가 컴퓨터 또는 프린터의 포트를 자동으로 구성할 수 있습니다.

참고 자동 감지를 선택할 경우 GPIB 어댑터 및 일부 컴퓨터 운영 체제가 제대로 작동하지 않을 수 있습니다. 이런 경우 설정율 컴퓨터로 변경하십시오.

오실로스코프는 기본값 설정 버튼을 누르거나 오실로스코프의 전원을 끄더라도 사용자가 Rear USB Port 설정을 변경할 때까지 이 설정을 저장합니다.

TDS1000B 및 TDS2000B 시리즈

 $\bar{z}$ 

TDS1000B 및 TDS2000B 시리즈

 $\frac{1}{2} \times \frac{1}{2}$ 

# Необходимые сведения о моделях **TDS1000B и TDS2000B**

Сохраните эти страницы, чтобы использовать для справки в будущем. Вставьте эту информацию в Руководство пользователя иифрового запоминающего осциллографа серий TDS1000B и **TDS2000B.** 

Изменены следующие меню.

- Меню ЭКРАН включает опцию Display Style (Стиль экрана). Опция Display Style (Стиль экрана) перемещена из меню СЕРВИС > Options (Опции).
- Меню СЕРВИС > Options (Опции) включает опцию для настройки порта USB на задней панели.

Для настройки порта USB на задней панели осциллографа выберите СЕРВИС > Options (Опции) > Rear USB Port (Задний порт USB), а затем выберите одно из следующих значений.

- При выборе Computer (Компьютер) осциллограф начинает устанавливать связь с компьютером.
- При выборе Printer (Принтер) осциллограф начинает устанавливать связь с PictBridge-совместимым принтером.
- Параметр Auto Detect (автовыбор) принятый по умолчанию позволяет осциллографу автоматически настраивать порт для обмена данными с компьютером или принтером.

ПРИМЕЧАНИЕ. Адаптер GPIB и некоторые компьютерные операционные системы могут не работать надлежащим образом при выборе Auto Detect (Автообнаружение). В этом случае измените значение на Computer (Компьютер).

Значение для Rear USB Port (Задний порт USB) сохраняется осциллографом, пока не будет изменено, даже при нажатии кнопки НАСТРОЙКА ПО УМОЛЧАНИЮ или отключении питания осциллографа.

# Необходимые сведения

 $\sim 10^{-11}$ 

 $\sim 10^{-11}$ 

 $\sim 10^{-1}$ 

l,

# TDS1000B and TDS2000B Read This First Supplement

## USB Flash Drives

USB flash drives that have never been used before need to be formatted on a PC prior to use with your oscilloscope.

# USBTMC Compliance

When the oscilloscope was manufactured, it was hot fully USBTMC compliant. For information on unsupported features, please read the TDSIOOOB and TDS2000B release notes on the [www.tektronix.com](http://www.tektronix.com) Web site.

Please check the [www.tektronix.com W](http://www.tektronix.com)eb site for a new version of firmware that includes the features needed to make the oscilloscope fully USBTMC compliant.

The USB Device port supports the PC Communications software on the CD that came with the oscilloscope.

### TEK-USB-488 GPIB to USB Adapter Compatility

When the oscilloscope was manufactured, it was not compatible with the TEK-USB-488 adapter. Please check the [www.tektronix.com](http://www.tektronix.com) Web site for a new version of TEK-USB-488 adapter firmware and oscilloscope firmware that are compatible.

Tektroni

1401 III ALII ADALAH ISAN KAN DAN UNI UNI UNI UNI UNI UNI ETA 071206500 /

#### Lecteurs flash USB

Les lecteurs flash USB qui n'ont jamais été utilisés doivent être formatés sur un ordinateur avant de les utiliser avec votre oscilloscope.

### Compatibillte USBTMC

Lors de la fabrication de l'oscilloscope, il n'était pas entièrement compatible USBTMC. Pour plus d'informations sur les fonctions non prises en charge, consultez les notes de mises à jour TDS1000B et TDS2000B sur le site Web [www.tektronix.com.](http://www.tektronix.com)

Visitez le site Web [www.tektronix.com p](http://www.tektronix.com)our obtenir une nouvelle version du microprogramme comprenant les fonctions necessaires pour rendre I'oscilloscope compatible USBTMC.

Le port périphérique USB prend en charge le logiciel de communication pour PC sur le CD fourni avec I'oscilloscope.

### Adaptateur GPIB/USB TEK-USB-488

Lors de la fabrication de l'oscilloscope, il n'était pas compatible avec l'adaptateur TEK-USB-488. Visitez le site Web [www.tektro](http://www.tektronix.com)[nix.com p](http://www.tektronix.com)our obtenir une nouvelle version des microprogrammes de l'adaptateur TEK-USB-488 et de I'oscilloscope compatibles.

# [www.tektronix.com](http://www.tektronix.com)  Copyright © Tektronix, Inc.

# Unità Flash USB

Le unità Flash USB che non sono mai state usate devono essere formattate su un PC prima dell'utilizzo con I'oscilloscopio.

## Conformità USBTMC

L'oscilloscopio con i parametri di fabbrica non è totalmente compatibile con USBTMC. Per informazioni sulle funzioni non supportate leggere le Release Note per TDSIOOOB TDS2000B sul sito [www.tektronix.com.](http://www.tektronix.com)

Visitare il sito [www.tektronix.com](http://www.tektronix.com) per una nuova versione del firmware che include Ie funzioni necessarie a rendere I'oscilloscopio compatibile con USBTMC.

La porta del dispositivo USB supporta il software di comunicazione per PC presente nel CD fomito unitamente all'oscilloscopio.

# TEK-USB-488 Adattatore da GPIB a USB

L'oscilloscopio con i parametri di fabbrica non è compatibile con l'adattatore TEK-USB-488. Visitare il sito [www.tektronix.com](http://www.tektronix.com) per una nuova versione del firmware dell'adattatore TEK-USB-488 e per informazioni sui firmware deH'oscilloscopio compatibili.

## USB-Flash-Laufwerke

USB-Flash-Laufwerke, die noch nie vorher verwendet wurden, müssen auf einem PC formatiert werden, bevor Sie sie mit Ihrem Oszilloskop verwenden konnen.

### USBTMC Kompatibilität

Als das Oszillokop hergestellt wurde, war es noch nicht voll USBTMC kompatibel. Um Informationen zu den Funktionen zu erhalten, die nicht unterstiitzt werden, lesen Sie bitte die Herstellerhinweise zu TDSIOOOB und TDS2000B auf der Webseite [www.tektronix.com.](http://www.tektronix.com)

Bitte sehen sie auf der Webseite [www.tektronix.com n](http://www.tektronix.com)ach, ob eine neue Version der Firmware verfugbar ist, die Funktionalitat enthalt, die das Oszilloskop vollig USBTMC kompatibel macht.

Die USB-Gerateschnittstelle unterstutzt die PC-Kommunikationssoftware auf der CD, die dem Oszilloskop beiliegt.

#### Kompatlbllltat zwischen TEK-USB-488 GPIB und USB-Adapter

Als das Oszillokop hergestellt wurde, war es noch nicht voll kompatibel mit dem TEK-USB-488-Adapter. Bitte sehen sie auf der Webseite [www.tektronix.com](http://www.tektronix.com) nach, ob eine neue Version der TEK-USB-488-Adapter Firmware verfugbar ist, die kompatibel ist.

 $\overline{2}$ 

## Unidades Flash USB

Las unidades Flash USB que no se han usado nunca deben formatearse en un PC antes de usarse con el osciloscopio.

#### Compatibilidad con USBTMC

En el momento de su fabricacion, el osciloscopio no era totalmente compatible con USBTMC. Para obtener más información sobre las caracteristicas no compatibles, lea las^notas de la version de los osciloscopios de la serie TDSIOOOB y TDS2000B en el sitio Web [www.tektronix.com.](http://www.tektronix.com)

 $\sim$  1.4

Consulte el sitio Web [www.tektronix.com](http://www.tektronix.com) para obtener una nueva version del firmware que ineluya las funciones necesarias para que el osciloscopio sea totalmente compatible con USBTMC.

El puerto de dispositivos USB es compatible con el software PC Communications incluido en el CD que acompaña al osciloscopio.

## Capacidad del adaptador TEK-USB-488 GPIB para USB

En el momento de su fabricaci6n, el osciloscopio no era compatible con el adaptador TEK-USB-488. Consulta el sitio Web [www.tektronix.com](http://www.tektronix.com) para obtener una nueva versi6n del firmware del adaptador TEK-USB-488 y del firmware del osciloscopio que sean compatibles

## USB Flash Drives

USB flash drives que nunca foram usadas precisam ser formatadas em um PC antes de serem usadas com seu oscilosc6pio.

## Conformidade com USBTMC

Quando o osciloscópio foi fabricado, ele não era totalmente compatível com USBTMC. Para obter informações sobre os recursos não suportados, leia as notas de lancamento TDS1000B e TDS2000B no site [www.tektronix.com.](http://www.tektronix.com)

Confira o site [www.tektronix.com p](http://www.tektronix.com)ara obter uma nova versao do firmware, que inclui os recursos necessários para tornar o osciloscdpio totalmente compatfvel com USBTMC.

A porta do dispositivo USB suporta o software PC Communications que está no CD quem veio com o osciloscópio.

### Capacidade do Adaptador TEK-USB-488 GPIB para USB

Quando o osciloscópio foi fabricado, ele não era totalmente compatfvel com o adaptador TEK-USB-488. Confira o site [www.tektronix.com p](http://www.tektronix.com)ara obter uma nova versão do firmware do adaptador TEK-USB-488 e do firmware do osciloscópio, que são compatfveis.

## **Read This First Supplement**

## USB フラッシュ・ドライブ

未使用の USB フラッシュ・ドライブをオシロスコープで使用するには、 まず、PC 上でその USB フラッシュ・ドライブをフォーマットする必要 があります。

#### USBTMC 適合性

製造時、オシロスコープと USBTMC は完全には対応していませんで した。サポートされていない機能については、Tektronix Web サイト (www.tektronix.com)の TDS1000B シリーズおよび TDS2000B シリ ーズのリリース・ノートを参照してください。

また、この Web サイト(www.tektronix.com)には、オシロスコープを USBTMC に完全に準拠させるための機能を備えた、新しいバージョ ンのファームウェアが用意されています。

USB デバイス・ポートは、オシロスコープ付属の CD に収録されてい る PC 通信ソフトウェアをサポートしています。

#### TEK-USB-488 GPIB-USB アダプタ機能

製造時、オシロスコープは TEK-USB-488 アダプタに準拠していま せんでした。Tektronix Web サイト (www.tektronix.com)には、新しい バージョンの TEK-USB-488 アダプタ・ファームウェアとオシロスコー プ・ファームウェアが用意されています。これらのファームウェアは互 換性があります。

### **Read This First Supplement**

#### USB 闪存驱动器

⋯从未使用过的 USB 闪存驱动器需要在 PC 上进行格式化之后才能 在示波器上使用。

### USBTMC 兼容性

示波器在出厂时与 USBTMC 并不完全兼容。有关不支持的功能的 信息, 请参阅 www.tektronix.com 网站上的 TDS1000B 和 TDS2000B 版本注释。

请在 www.tektronix.com 网站上查找固件新版本, 其包括的功能可 使示波器与 USBTMC 完全兼容。

USB 驱动器端口支持示波器附带的 CD 上的 PC 通信软件。

## TEK-USB-488 GPIB 与 USB 适配器功能

示波器出厂时与 TEK-USB-488 适配器不兼容。请在 www.tektronix.com 网站上杏找 TEK-USB-488 适配器固件的新版 本和兼容的示波器固件。

#### TDS1000B and TDS2000B Series

#### USB 隨身碟

對於從未使用過的 USB 隨身碟,則必須在使用於示波器之前透過<br>電腦進行格式化。

## USBTMC 更新狀態

製造示波器時,其並非為完整的 USBTMC 更新狀態。如需有關未 文援功能的資訊,請至 [www.tektronix.com](http://www.tektronix.com) 網站閱讀 TDS1000B 和 TDS2000B 的版本資訊。

請至 [www.tektronix.com](http://www.tektronix.com) 網站查詢新版韌體,包括可使示波器達到  $\hat{m}$   $\hat{m}$  USBTMC 更新狀態的功能。

USB 裝置連接埠支援示波器隨附光碟中的電腦通訊軟體。

#### TEK-USB-488 GPIB 至 USB 轉接器功能

示波器製造時,其與 TEK-USB-488 轉接器不相容。請至 [www.tektronix.com](http://www.tektronix.com) 網站查詢相容的新版 TEK-USB-488 轉接器韌<br>體和示波器韌體。

#### TDSIOOOB and TDS2000B Series

## USB 플래시 드라이브

사용한 적이 없는 USB 플래시 드라이브는 오실로스코프에서 사용하기 전에 PC에서 포맷해야 합니다.

## USBTMC 표준 준수

오실로스코프는 USBTMC와의 호환이 완전하지 않은 상태로<br>제조됩니다. 지워되지 않는 기능에 대한 자세한 내용은 [www.tektronix.com](http://www.tektronix.com) 웹 사이트의 TDS1000B 및 TDS2000B 릴리스<br>노트를 읽어 보십시오.

오실로스코프가 USBTMC와 완전히 호환하는 데 필요한 기능을 포함하는 펌웨어의 새 버전에 대해서는 [www.tektronix.com](http://www.tektronix.com) 웹<br>사이트를 확인하십시오.

USB 장치 포트는 오실로스코프와 함께 제공되는 CD의 PC 통신<br>소프트웨어를 지원한니다.

### TEK-USB-488 GPIB와 USB 어댑터 간 기능

오실로스코프는 TEK-USB-488 어댑터와의 호환이 완전하지 않은 상태로 제조됩니다. TEK-USB-488 어댑터 펌웨어와 호환 가능한 호실로스코프 펌웨어의 새 버전에 대해서는 [www.tektronix.com](http://www.tektronix.com) 웹<br>사이트를 확인하십시오.

### Запоминающие устройства USB

Новые запоминающие устройства USB перед использованием на осциллографе необходимо отформатировать на персональном компьютере.

#### Совместимость с USBTMC

Во время производства этого осциллографа он не был полностью совместимым с USBTMC. Сведения о неподдерживаемых функциях см. в материалах по TDS1000В и TDS2000В на веб-узле www.tektronix.com.

На веб-узле www.tektronix.com имеется новая версия микропрограммного обеспечения, которая содержит функции, необходимые для полной совместимости осциллографа с **USBTMC.** 

Порт устройств USB поддерживает программу PC Communications, находящуюся на компакт-диске, поставляемом вместе с осциллографом.

### Возможность работы с адаптером GPIB-USB TEK-USB-488

Во время производства этого осциллографа он не был совместим с адаптером TEK-USB-488. На веб-узле www.tektronix.com имеется новая версия микропрограммного обеспечения адаптера TEK-USB-488 и совместимое с ней микропрограммное обеспечение осциллографа.